# RVR MEANDER - USER'S MANUAL STAND-ALONE VERSION

Davide Motta<sup>1</sup>, Roberto Fernandez<sup>2</sup>, Jorge D. Abad<sup>3</sup>, Eddy J. Langendoen<sup>4</sup>, Nils O. Oberg<sup>5</sup>, Marcelo H. Garcia<sup>6</sup>

#### Abstract

This document illustrates how to use the stand-alone version of RVR Meander. An ArcGIS-ArcMap version of RVR Meander and its User's Manual are also available.

RVR Meander βeta is in the public domain and is freely distributable. The authors and above organizations assume no responsibility or liability for the use or applicability of this program, nor are they obligated to provide technical support.

#### 1. OVERVIEW

The RVR Meander platform merges the functionalities of the first version of RVR Meander (Garcia et al., 1994; Abad and Garcia, 2006) and CONCEPTS (Langendoen and Alonso, 2008; Langendoen and Simon, 2008; Langendoen et al., 2009). It is written in C++ language and is composed of different libraries for preprocessing, hydrodynamics, bank erosion, migration, filtering, plotting, and I/O. It runs as stand-alone application on Windows and Linux operating systems and needs 4 input text files, specifying general parameters for simulation, channel centerline, valley centerline, and initial bank properties (geometry and erodibility). Several output

Preprint submitted to USDA-ARS National Sedimentation Lab August 25, 2011

<sup>1</sup>Graduate Research Assistant, Dept. of Civil and Environmental Engineering, University of Illinois at Urbana-Champaign, Urbana, IL, 61801. E-mail: dmotta2@illinois.edu

<sup>2</sup>Graduate Research Assistant, Dept. of Civil and Environmental Engineering, University of Illinois at Urbana-Champaign, Urbana, IL, 61801. E-mail: fernan25@illinois.edu

<sup>3</sup>Assistant Professor, Dept. of Civil and Environmental Engineering, University of Pittsburgh, Pittsburgh, PA, 15260. E-mail: jabad@pitt.edu

<sup>4</sup>Research Hydraulic Engineer, US Department of Agriculture, Agricultural Research Service, National Sedimentation Laboratory, Oxford, MS, 38655. E-mail: eddy.langendoen@ars.usda.gov

<sup>5</sup>Resident Programmer, Dept. of Civil and Environmental Engineering, University of Illinois at Urbana-Champaign, Urbana, IL, 61801. E-mail: noberg@illinois.edu

<sup>6</sup>Chester and Helen Siess Professor, Dept. of Civil and Environmental Engineering, University of Illinois at Urbana-Champaign, Urbana, IL, 61801. E-mail: mhgarcia@illinois.edu

files are produced, which describe the migrated centerlines, the two-dimensional (2D) hydrodynamics or bed morphodynamics field, and the evolution of bank geometry. Such files can be visualized in Tecplot or imported in Excel.

RVR Meander also has an ArcGIS-ArcMap interface, written in C Sharp language and developed for ArcGIS versions 9.3/9.3.1 and 10. It consists of a toolbar that can be added to ArcMap, containing four buttons. One of them calls a userform where data can be entered by the user for running simulations. In particular, the tab "Layer Definition" defines channel and valley centerlines, now input as shapefile polylines (therefore they can be created and edited in the GIS environment). The other tabs "Channel Properties", "Preprocessing", "Hydrodynamics", "Bank Erosion", "Migration", "Smoothing", and "Output Files" specify other general parameters for simulation. A menu allows importing input data into the userform, exporting input data to text file, adding the initial bank properties as text file, and running the simulation. The other three buttons in the toolbar are for converting a text file to shapefile polyline or viceversa (feature useful for channel and valley centerlines) and importing the simulation results in the GIS environment, in terms of migrated centerlines (shapefile polyline) or 2D representation of hydrodynamics or bed morphodynamics (shapefile points).

In terms of units, the stand-alone version works exclusively with SI (International) Units, while the ArcGIS-ArcMap interface can either work with SI or English Units.

## 2. THE STAND-ALONE VERSION

### 2.1. Running a simulation

The steps to run a simulation are the following:

- 1. Copy in the same folder the dynamic-link library files
	- $\bullet$  "inih.dll",
	- "libconfig++.dll",
	- "librprep.dll",
	- "librmhydrodynamics.dll",
	- "librmbankerosion.dll",
	- "librmigration.dll",
	- "librmfilter.dll",
	- "librplotting.dll", and
	- "librmio.dll"

and the executable file

• "rm-meander.exe"

and the simulation input files (described in the next section).

- 2. In Windows, Start  $\rightarrow$  Run.
- 3. Type "cmd".
- 4. In the MS-DOS prompt, if the folder is in a volume different from "C", for instance "E", type "E:" to go to that volume.
- 5. Type "cd [path of the folder where all files were copied]".
- 6. To run RVR Meander:
	- type "rm-meander prototype.cfg": RVR Meander runs with no output on screen or in log text file;
	- type "rm-meander prototype.cfg log.txt": RVR Meander runs with output in log text file;
	- type "rm-meander prototype.cfg -stdout": RVR Meander runs with output on screen.

If the simulation does not run, copy the folders

- "Microsoft.VC80.CRT" and
- "Microsoft.VC80.DebugCRT"

in the simulation folder.

### 2.2. Input files

The input text files are:

- "testdata.txt": initial channel centerline;
- "valley.txt": valley centerline (can be optionally used for computations);
- "prototype.cfg": general parameters for simulation;
- "InitialSectionProperties.dat": initial configuration of channel banks (shape and properties), only for physically-based approach for meander migration.

The structure of these files are explained in the following sections.

## 2.2.1. Input file "testdata.txt"

The file "testdata.txt" specifies the  $(x^*,y^*)$  coordinates of the initial channel centerline in dimensions (meters). Table 1 shows its structure. "350" is the number of channel centerline nodes, each described by "2"  $(x^*, y^*)$  coordinates. The list of the  $(x^*, y^*)$  coordinates of the nodes, from upstream to downstream, follows.

Table 1: Structure of the file "testdata.txt", with example values and notes. Just few of the centerline-node coordinates are shown for brevity.

| Example value | Example value | Example value | Note                     | Note                     | Note             |
|---------------|---------------|---------------|--------------------------|--------------------------|------------------|
| <b>RMTEXT</b> | 350           |               |                          | Number of                | Number of        |
|               |               |               |                          | centerline nodes         | node coordinates |
| 0.000000      | 0.000000      |               | $x^*$ coordinate         | $y^*$ coordinate         |                  |
|               |               |               | of the $1^{st}$ node [m] | of the $1^{st}$ node [m] |                  |
| $-2.484339$   | 11.148516     |               | $x^*$ coordinate         | $y^*$ coordinate         |                  |
|               |               |               | of the $2^{nd}$ node [m] | of the $2^{nd}$ node [m] |                  |
| $-4.951767$   | 22.300793     |               | $x^*$ coordinate         | $u^*$ coordinate         |                  |
|               |               |               | of the $3^{rd}$ node [m] | of the $3^{rd}$ node [m] |                  |
| $\cdots$      | $\cdots$      |               |                          |                          |                  |

### 2.2.2. Input file "valley.txt"

This file specifies the  $(x^*,y^*)$  coordinates of the valley "centerline", which is not necessarily a straight line, in dimensions (meters).

Table 2 shows its structure. "5" is the number of valley centerline nodes, each described by "2"  $(x^*,y^*)$  coordinates. The list of the  $(x^*,y^*)$  coordinates of the nodes, from upstream to downstream, follows.

Table 2: Structure of the file "valley.txt", with example values and notes. In this case the valley centerline is described by two nodes.

| Example value  | Example value | Example value | Note                     | Note                     | Note             |
|----------------|---------------|---------------|--------------------------|--------------------------|------------------|
| <b>RMTEXT</b>  |               |               |                          | Number of                | Number of        |
|                |               |               |                          | centerline nodes         | node coordinates |
| 0.000000       | 0.000000      |               | $x^*$ coordinate         | $y^*$ coordinate         |                  |
|                |               |               | of the $1^{st}$ node [m] | of the $1^{st}$ node [m] |                  |
| $-2798.649000$ | 992.568000    |               | $x^*$ coordinate         | $u^*$ coordinate         |                  |
|                |               |               | of the $2^{nd}$ node [m] | of the $2^{nd}$ node [m] |                  |

## 2.2.3. Input file "prototype.cfg"

This file specifies the main parameters and switches characterizing the simulation. They are illustrated with comments in the file itself and divided in the following categories:

### • Channel (Table 3)

Table 3: "channel" parameters in the file "prototype.cfg", with example values and notes.

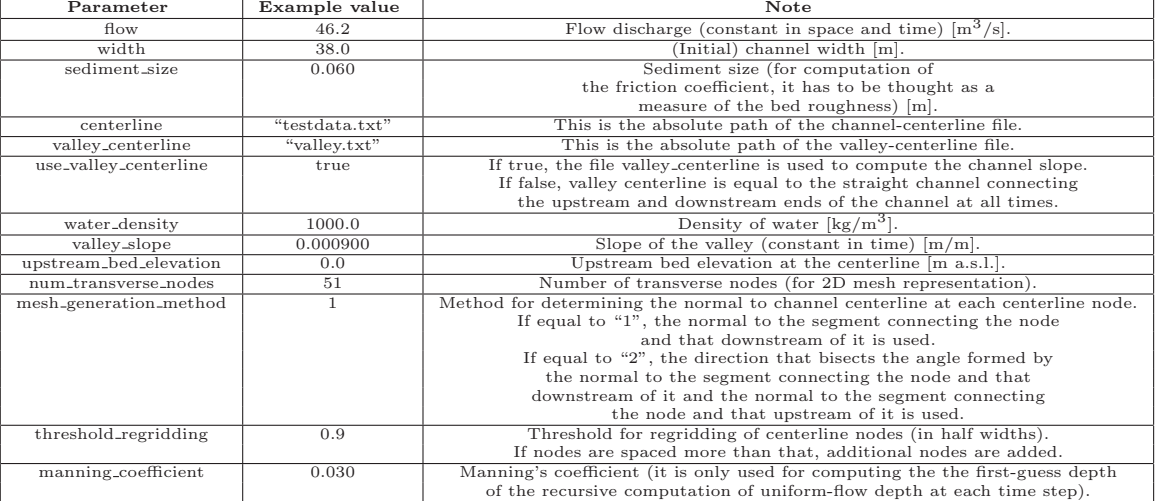

## • Preprocessing (Table 4)

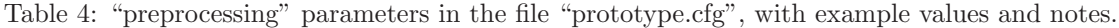

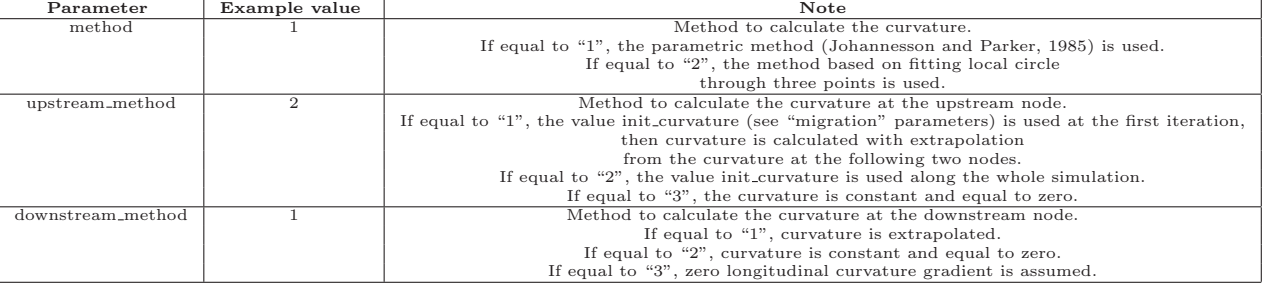

## • Hydrodynamics (Table 5)

## Table 5: "hydrodynamics" parameters in the file "prototype.cfg", with example values and notes.

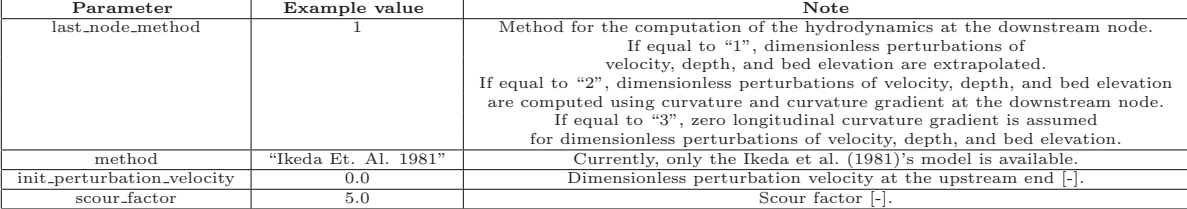

• Bank erosion (Tables 6 and 7)

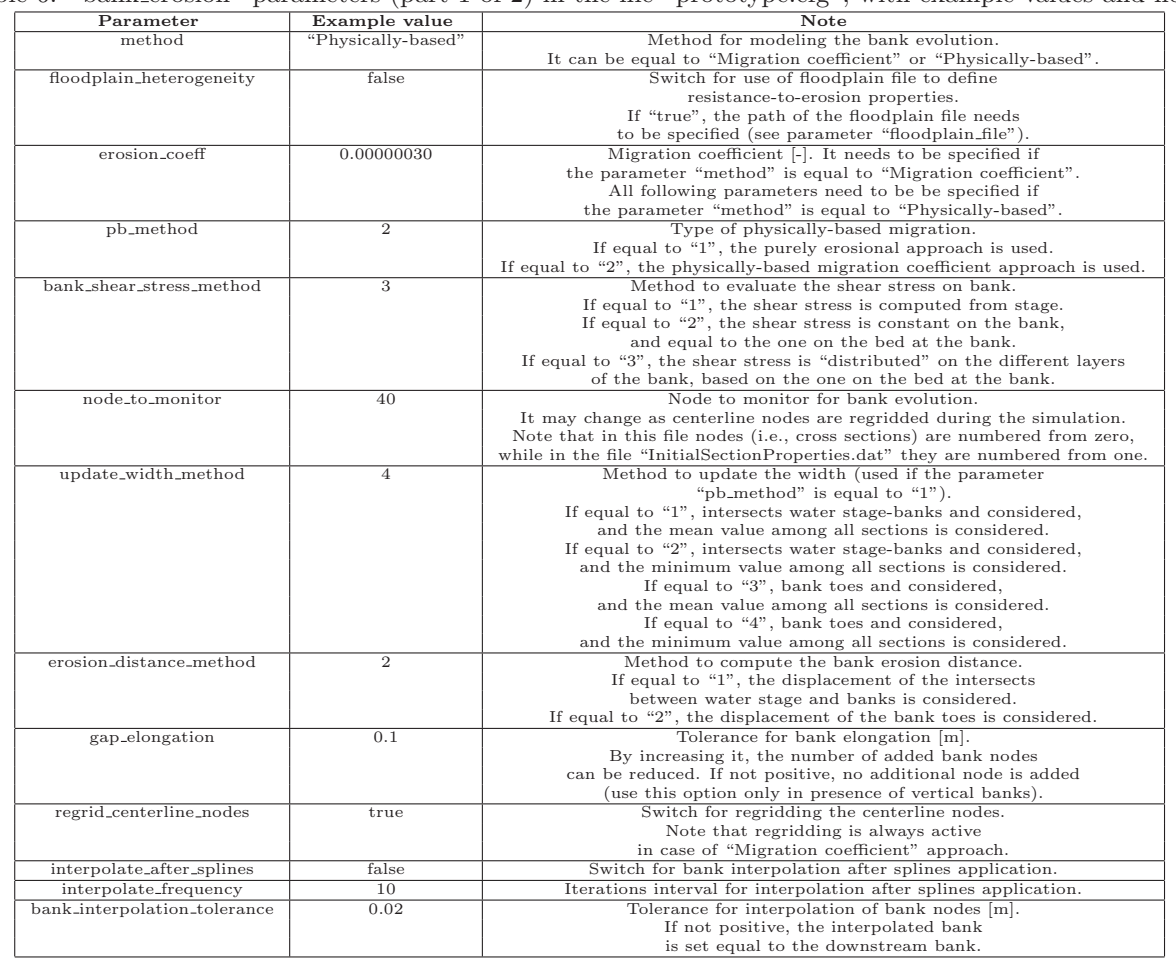

### Table 6: "bank erosion" parameters (part 1 of 2) in the file "prototype.cfg", with example values and notes.

| Parameter                  | Example value                  | Note                                                                            |  |
|----------------------------|--------------------------------|---------------------------------------------------------------------------------|--|
| use_hydraulic_erosion      | true                           | Switch for fluvial erosion                                                      |  |
| type_law_hydraulic_erosion | 1                              | Type of law for fluvial erosion.                                                |  |
|                            |                                | If equal to "1", the original expression is used.                               |  |
|                            |                                | If equal to "2", the expression characterized by continuous derivative is used. |  |
| xs_division;               | $\overline{2}$                 | Method for the calculation of the shear stress                                  |  |
|                            |                                | on the banks when water stage-based method is used.                             |  |
|                            |                                | If equal to "1", the vertical depth method is used.                             |  |
|                            |                                | If equal to "2", the area method is used.                                       |  |
| gr_threshold               | 0.016                          | Grain roughness threshold for correction of the friction slope.                 |  |
|                            |                                | Used if "bank_shear_stress_method" is equal to "1".                             |  |
| wp_threshold               | 0.025                          | Wetted perimeter threshold [m] for shear stress calculation.                    |  |
|                            |                                | Used if "bank_shear_stress_method" is equal to "1".                             |  |
| max_erosion_dist           | 10.0                           | Maximum erosion distance [m] for each numerical time step.                      |  |
|                            |                                | It can avoid extremely high erosion distances                                   |  |
|                            |                                | due to very high local curvature.                                               |  |
| min_distance               | 0.05                           | Minimum distance to add a new node [m].                                         |  |
|                            |                                | By increasing it, the number of added bank nodes can be reduced.                |  |
| use_cantilever_failure     | true                           | Switch for cantilever failure.                                                  |  |
| undercut_threshold         | 0.1                            | Undercut threshold [m].                                                         |  |
| use_planar_failure         | false                          | Switch for planar failure.                                                      |  |
| num_intersects             | 3                              | Number of intersects between the slip surface                                   |  |
|                            |                                | and bank that are evaluated.                                                    |  |
|                            |                                |                                                                                 |  |
| z_threshold                | 0.1                            | Minimum distance from failing block toe node                                    |  |
|                            |                                | to an existing bank node [m].                                                   |  |
| tension_crack_opt          | 0.5                            | Tension crack depth. If negative, the depth is                                  |  |
|                            |                                | internally calculated in the code.                                              |  |
| slice_multip               | $\overline{5}$                 | Number of failing block slices per layer.                                       |  |
| positive_pore              | true                           | Switch for bank failure analysis: positive.                                     |  |
|                            |                                | If "true", positive pore-water pressure is calculated.                          |  |
| negative_pore              | true                           | Switch for bank failure analysis                                                |  |
|                            |                                | If "true", negative pore-water pressure is calculated.                          |  |
| hydrost_force              | true                           | Switch for bank failure analysis.                                               |  |
|                            |                                | If "true", hydrostatic force acting on the failure block is calculated.         |  |
| accuracy                   | 0.005                          | Accuracy in recursive research of the minimum factor of safety.                 |  |
| max <sub>-iter</sub>       | 8                              | Maximum number of iterations in recursive research                              |  |
|                            |                                | of the minimum factor of safety.                                                |  |
| analysis_method            | 3                              | Analysis method for the computation of the factor of safety.                    |  |
|                            |                                | If equal to "1", ordinary method is used.                                       |  |
|                            |                                | If equal to "2", Janbu simple method is used.                                   |  |
|                            |                                | If equal to "3", Morgenstern-Price methodis used.                               |  |
| lambda                     | 0.4                            | Parameter $\lambda$ (for the calculation of intershear                          |  |
|                            |                                | forces in the Morgenstern-Price method).                                        |  |
| initial_section_prop_file  | "InitialSectionProperties.dat" | Path of the file that specifies the initial properties of the banks.            |  |
| floodplain_file            | "Grid.txt"                     | Path of the file that describes the floodplain.                                 |  |
|                            |                                | It is used if the parameter "floodplain_heterogeneity" is "true".               |  |

Table 7: "bank erosion" parameters (part 2 of 2) in the file "prototype.cfg", with example values and notes.

## • Migration (Table 8)

| Parameter               | Example value | Note                                                     |
|-------------------------|---------------|----------------------------------------------------------|
| init_curvature          | 0.0           | Curvature at upstream end [-].                           |
| duration                | 37.0          | Duration of the simulation [years].                      |
| num_iterations          | 185           | Number of iterations.                                    |
| filter_iterations       | 10            | Iterations interval for filtering.                       |
| splines_initially       | false         | Switch for application of splines on initial centerline. |
| plot_iterations         | 10            | Iterations interval for plotting.                        |
| migrate_upstream_node   | true          | Switch for migration of upstream node.                   |
| migrate_downstream_node | true          | Switch for migration of downstream node.                 |
| threshold_for_cutoff    | 1.0           | Threshold for cutoff (in half widths).                   |
|                         |               | If negative, cutoff is switched off.                     |

Table 8: "migration" parameters in the file "prototype.cfg", with example values and notes.

## $\bullet\,$  Smoothing (Table 9)

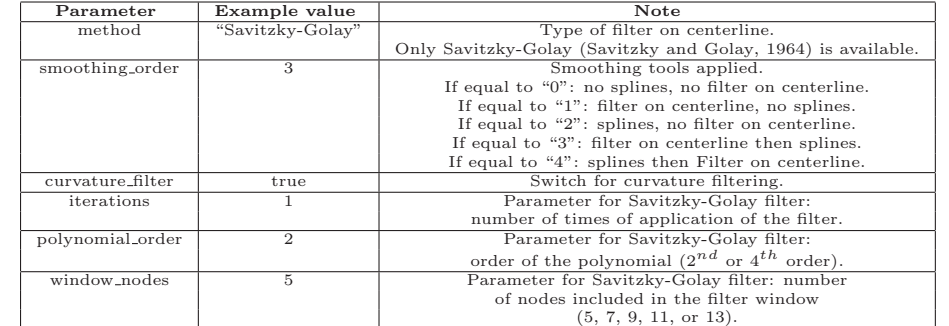

Table 9: "smoothing" parameters in the file "prototype.cfg", with example values and notes.

## • Plotting (Table 10)

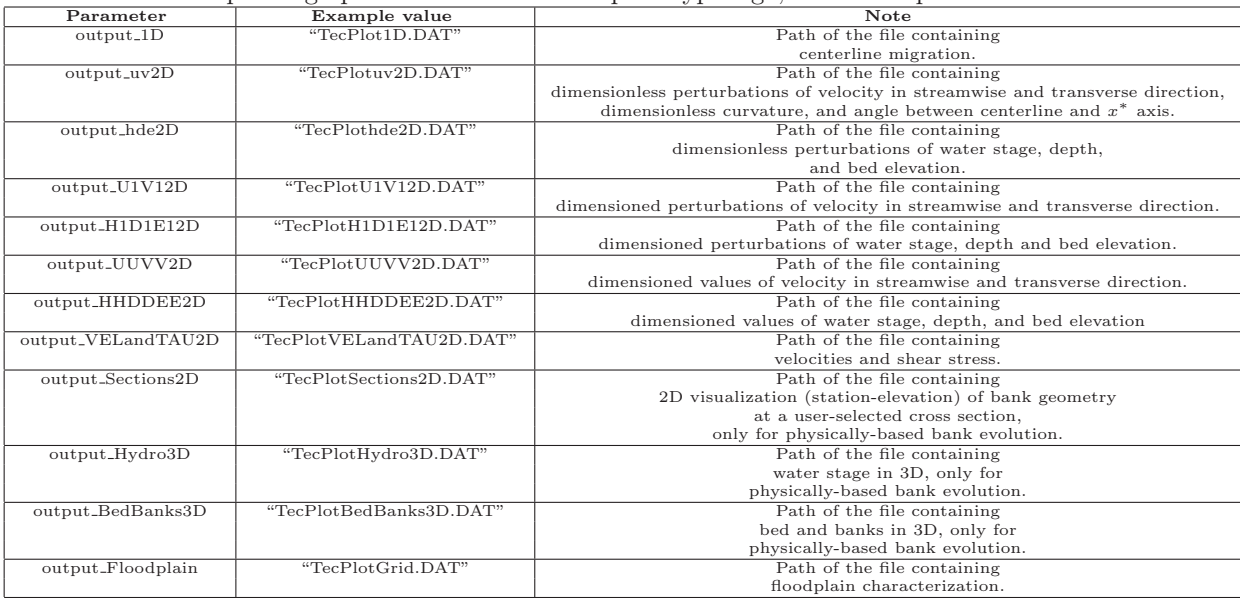

## Table 10: "plotting" parameters in the file "prototype.cfg", with example values and notes.

#### 2.2.4. Input file "InitialSectionProperties.dat"

Figure 1 shows a typical configuration (bank node and layer numbering) of any cross section. A node has to be entered at each layer boundary elevation. Layer boundaries are assumed horizontal. In Figure 1, point 1 in the left bank and point 6 in the right bank ("floodplain") nodes") have to be set far enough to ensure the simulation of possible high erosion distances. Moreover, the water stage cannot be higher than the minimum of their elevation. Notice that the layers' parameters are defined from the highest to the lowest layer, for both the right and the left bank.

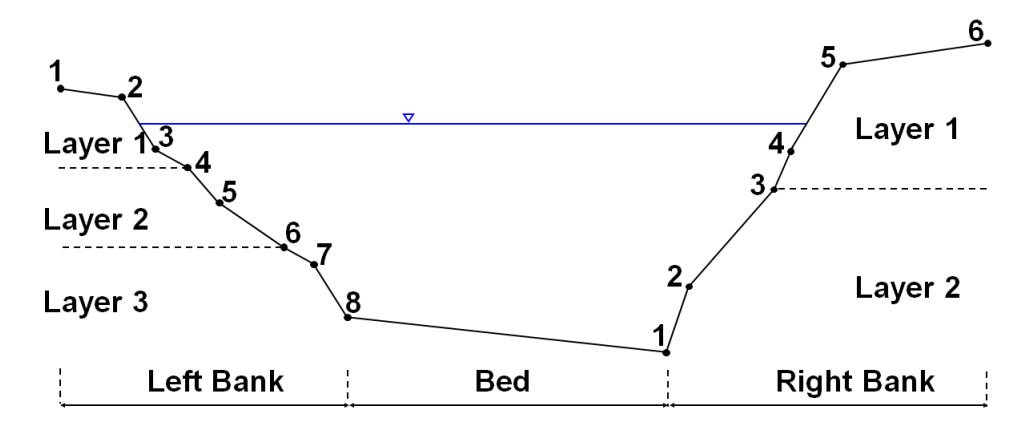

Figure 1: Cross section description in the model.

The structure of the input file "InitialSectionProperties.dat" is described in the Tables from 11 to 16 for the case only one material layer characterizes both left and right banks, and in the Tables from 17 to 22 for the general case characterized by the presence of several material layers in the banks.

Notice that only one reach has to be specified (in Table 11 or 17 in the general case) and all nodes (i.e., all cross sections) have to be in that reach. The reach (grid) structure was kept in the RVR Meander code since it is present in the original CONCEPTS code. Observe also that Tables from 12 to 16 (or Tables from 18 to 22 in the general case) have to be repeated as many times as the number of cross sections (in other words, centerline nodes).

An Excel file "Initial Section Properties Generator.xls" is available for automatically generating the file "InitialSectionProperties.dat". The first upstream section is specified, then all properties are copied for the next section except Section ID, elevations of the cross section nodes and groundwater levels, which are calculated once specified  $\Delta s^*$  (streamwise distance between consecutive centerline nodes),  $L_0^*$  (length measured along the valley centerline),  $L_{ch}^*$  (length measured along the channel),  $S_0$  (valley slope), and depth of the groundwater table at the upstream end (m).

Note also that, as mentioned earlier, monitor nodes in the file "prototype.cfg" are numbered from zero, while in the file "InitialSectionProperties.dat" are numbered from one.

• Case of only one material layer in both left and right bank (Tables 11 to 16)

Table 11: Structure of the file "InitialSectionProperties.dat", with example values and notes. Case of only one material layer in both left and right bank (table 1 of 6).

| Example value | Note                                                        |
|---------------|-------------------------------------------------------------|
|               | Number of reaches                                           |
| 350           | Number of nodes (i.e., cross sections) in the $i$ -th reach |
|               |                                                             |

Table 12: Structure of the file "InitialSectionProperties.dat", with example values and notes. Case of only one material layer in both left and right bank (table 2 of 6).

| Example value |            |                 |                 | 0.016                                        |
|---------------|------------|-----------------|-----------------|----------------------------------------------|
| Note          | Section ID | Number of nodes | Number of nodes | Section effective                            |
|               |            | of left bank    | of right bank   | friction factor                              |
|               |            |                 |                 | (used if "bank shear stress method" $=$ "1") |

Table 13: Structure of the file "InitialSectionProperties.dat", with example values and notes. Case of only one material layer in both left and right bank (table 3 of 6).

| Example value | Example value | Note                    | Note                      |
|---------------|---------------|-------------------------|---------------------------|
| $-300.0$      | 3.0           | Left bank, station [m]  | Left bank, elevation [m]  |
| $-19.0$       | 3.0           | Left bank, station [m]  | Left bank, elevation [m]  |
| $-19.0$       | 0.0           | Left bank, station [m]  | Left bank, elevation [m]  |
| 19.0          | 0.0           | Right bank, station [m] | Right bank, elevation [m] |
| 19.0          | 3.0           | Right bank, station [m] | Right bank, elevation [m] |
| 300.0         | 3.0           | Right bank, station [m] | Right bank, elevation [m] |

Table 14: Structure of the file "InitialSectionProperties.dat", with example values and notes. Case of only one material layer in both left and right bank (table 4 of 6).

| Example value |                  |                  |                   |                    |
|---------------|------------------|------------------|-------------------|--------------------|
| Note          | Number of layers | Number of lavers | Groundwater table | Groundwater table  |
|               | (left bank)      | (right bank)     | (left bank) [m]   | $(right bank)$ [m] |

Table 15: Structure of the file "InitialSectionProperties.dat", with example values and notes. Case of only one material layer in both left and right bank (table 5 of 6).

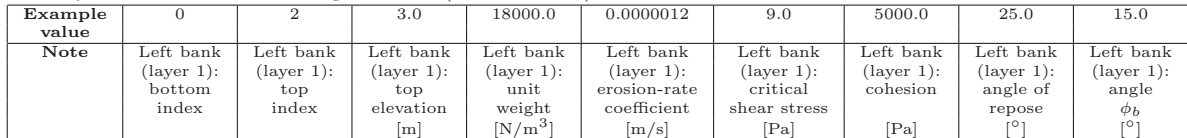

Table 16: Structure of the file "InitialSectionProperties.dat", with example values and notes. Case of one material layer in both left and right bank (table 6 of 6).

| Example |            |            | 3.0        | 18000.0    | 0.0000012    | 9.0              | 5000.0     | 25.0       | 15.0        |
|---------|------------|------------|------------|------------|--------------|------------------|------------|------------|-------------|
| value   |            |            |            |            |              |                  |            |            |             |
| Note    | Right bank | Right bank | Right bank | Right bank | Right bank   | Right bank       | Right bank | Right bank | Right bank  |
|         | (laver 1): | (laver 1): | (laver 1): | (laver 1): | (laver 1):   | (laver 1):       | (laver 1): | (laver 1): | (laver 1):  |
|         | bottom     | top        | top        | unit       | erosion-rate | critical         | cohesion   | angle of   | angle       |
|         | index      | index      | elevation  | weight     | coefficient  | shear stress     |            | repose     | $\varphi_b$ |
|         |            |            | m          | $[N/m^3]$  | m/s          | <sup>[</sup> Pa] | [Pa]       | r O 1      |             |

• General case with more than one material layer in left and right bank (Tables 17 to 22)

Table 17: Structure of the file "InitialSectionProperties.dat", with example values and notes. General case with more than one material layer in left and right bank (table 1 of 6).

| Example value | Note                                                        |
|---------------|-------------------------------------------------------------|
|               | Number of reaches                                           |
|               | Number of nodes (i.e., cross sections) in the $i$ -th reach |
|               |                                                             |

ŀ

Table 18: Structure of the file "InitialSectionProperties.dat", with example values and notes. General case with more than one material layer in left and right bank (table 2 of 6).

| Example value |            |                 |                 | 0.016                                        |
|---------------|------------|-----------------|-----------------|----------------------------------------------|
| <b>Note</b>   | Section ID | Number of nodes | Number of nodes | Section effective                            |
|               |            | of left bank    | of right bank   | friction factor                              |
|               |            |                 |                 | (used if "bank_shear_stress_method" $=$ "1") |

Table 19: Structure of the file "InitialSectionProperties.dat", with example values and notes. General case with more than one material layer in left and right bank (table 3 of 6).

| Example value | Example value | Note                    | Note                      |
|---------------|---------------|-------------------------|---------------------------|
| $-500.0$      | 2.0           | Left bank, station [m]  | Left bank, elevation [m]  |
| $-17.0$       | 2.0           | Left bank, station [m]  | Left bank, elevation [m]  |
| $-15.5$       | 0.5           | Left bank, station [m]  | Left bank, elevation [m]  |
| $-15.0$       | 0.0           | Left bank, station [m]  | Left bank, elevation [m]  |
| $-15.0$       | $-1.0$        | Left bank, station [m]  | Left bank, elevation [m]  |
| $-15.0$       | $-4.0$        | Left bank, station [m]  | Left bank, elevation [m]  |
| 15.0          | $-4.0$        | Right bank, station [m] | Right bank, elevation [m] |
| 15.0          | $-1.0$        | Right bank, station [m] | Right bank, elevation [m] |
| 15.0          | 0.0           | Right bank, station [m] | Right bank, elevation [m] |
| 15.5          | 0.5           | Right bank, station [m] | Right bank, elevation [m] |
| 17.0          | 2.0           | Right bank, station [m] | Right bank, elevation [m] |
| 500.0         | 2.0           | Right bank, station [m] | Right bank, elevation [m] |

Table 20: Structure of the file "InitialSectionProperties.dat", with example values and notes. General case with more than one material layer in left and right bank (table 4 of 6).

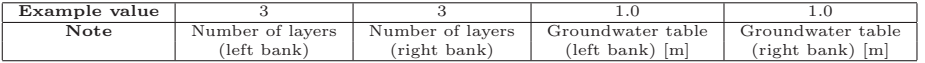

| Example | $\overline{2}$ | $\Omega$             | 2.0                  | 18000.0              | 0.0000005     | 5.0           | 5000.0              | 25.0                 | 15.0                 |
|---------|----------------|----------------------|----------------------|----------------------|---------------|---------------|---------------------|----------------------|----------------------|
| value   |                |                      |                      |                      |               |               |                     |                      |                      |
| Example | 4              | $\overline{2}$       | 0.5                  | 18000.0              | 0.0000005     | 5.0           | 5000.0              | 25.0                 | 15.0                 |
| value   |                |                      |                      |                      |               |               |                     |                      |                      |
| Example | 5              | $\overline{4}$       | $-1.0$               | 18000.0              | 0.0000005     | 5.0           | 5000.0              | 25.0                 | 15.0                 |
| value   |                |                      |                      |                      |               |               |                     |                      |                      |
| Note    | Left bank      | Left bank            | Left bank            | Left bank            | Left bank     | Left bank     | Left bank           | Left bank            | Left bank            |
|         | (laver 1):     | (laver 1):           | (laver 1):           | $(\text{layer 1}):$  | (laver 1):    | (laver 1):    | $(\text{layer 1}):$ | (laver 1):           | $(\text{layer 1}):$  |
|         | bottom         | top                  | top                  | unit                 | erosion-rate  | critical      | cohesion            | angle of             | angle                |
|         | index          | index                | elevation            | weight               | coefficient   | shear stress  |                     | repose               | $\phi_b$             |
|         |                |                      | [m]                  | $[N/m^3]$            | [m/s]         | [Pa]          | [Pa]                |                      |                      |
| Note    | Left bank      | Left bank            | Left bank            | Left bank            | Left bank     | Left bank     | Left bank           | Left bank            | Left bank            |
|         | $(laver 2)$ :  | $(\text{layer 2}):$  | $(\text{layer 2})$ : | $(\text{layer 2})$ : | $(laver 2)$ : | $(laver 2)$ : | (laver 2):          | $(\text{layer 2})$ : | $(\text{layer 2})$ : |
|         | bottom         | top                  | top                  | unit                 | erosion-rate  | critical      | cohesion            | angle of             | angle                |
|         | index          | index                | elevation            | weight               | coefficient   | shear stress  |                     | repose               | $\phi_b$             |
|         |                |                      | $\lceil m \rceil$    | $[N/m^3]$            | [m/s]         | [Pa]          | [Pa]                |                      |                      |
| Note    | Left bank      | Left bank            | Left bank            | Left bank            | Left bank     | Left bank     | Left bank           | Left bank            | Left bank            |
|         | (laver 3):     | $(\text{layer } 3):$ | (laver 3):           | $(layer 3)$ :        | (laver 3):    | (laver 3):    | (layer 3):          | (laver 3):           | $(\text{layer } 3):$ |
|         | bottom         | top                  | top                  | unit                 | erosion-rate  | critical      | cohesion            | angle of             | angle                |
|         | index          | index                | elevation            | weight               | coefficient   | shear stress  |                     | repose               | $\phi_b$             |
|         |                |                      | $\lceil m \rceil$    | $[N/m^3]$            | [m/s]         | [Pa]          | [Pa]                | r٥.                  | r°1                  |

Table 21: Structure of the file "InitialSectionProperties.dat", with example values and notes. General case with more than one material layer in left and right bank (table 5 of 6).

Table 22: Structure of the file "InitialSectionProperties.dat", with example values and notes. General case with more than one material layer in left and right bank (table 6 of 6).

| Example     | 3             | 5                    | 2.0                  | 18000.0              | 0.0000005            | 5.0           | 5000.0               | 25.0                 | 15.0                 |
|-------------|---------------|----------------------|----------------------|----------------------|----------------------|---------------|----------------------|----------------------|----------------------|
| value       |               |                      |                      |                      |                      |               |                      |                      |                      |
| Example     |               | 3                    | 0.5                  | 18000.0              | 0.0000005            | 5.0           | 5000.0               | 25.0                 | 15.0                 |
| value       |               |                      |                      |                      |                      |               |                      |                      |                      |
| Example     | $\Omega$      |                      | $-1.0$               | 18000.0              | 0.0000005            | 5.0           | 5000.0               | 25.0                 | 15.0                 |
| value       |               |                      |                      |                      |                      |               |                      |                      |                      |
| Note        | Right bank    | Right bank           | Right bank           | Right bank           | Right bank           | Right bank    | Right bank           | Right bank           | Right bank           |
|             | (laver 1):    | (laver 1):           | (laver 1):           | $(\text{layer 1}):$  | (laver 1):           | (laver 1):    | (laver 1):           | (laver 1):           | $(\text{layer 1}):$  |
|             | bottom        | top                  | top                  | unit                 | erosion-rate         | critical      | cohesion             | angle of             | angle                |
|             | index         | index                | elevation            | weight               | coefficient          | shear stress  |                      | repose               | $\phi_b$             |
|             |               |                      | $\lceil m \rceil$    | $[N/m^3]$            | [m/s]                | [Pa]          | [Pa]                 |                      | 101                  |
| <b>Note</b> | Right bank    | Right bank           | Right bank           | Right bank           | Right bank           | Right bank    | Right bank           | Right bank           | Right bank           |
|             | $(laver 2)$ : | $(laver 2)$ :        | $(\text{layer 2})$ : | $(laver 2)$ :        | $(\text{layer 2})$ : | $(laver 2)$ : | (laver 2):           | $(\text{layer 2})$ : | $(\text{layer 2})$ : |
|             | bottom        | top                  | top                  | unit                 | erosion-rate         | critical      | cohesion             | angle of             | angle                |
|             | index         | index                | elevation            | weight               | coefficient          | shear stress  |                      | repose               | $\phi_b$             |
|             |               |                      | $\lceil m \rceil$    | $[N/m^3]$            | [m/s]                | [Pa]          | [Pa]                 |                      |                      |
| Note        | Right bank    | Right bank           | Right bank           | Right bank           | Right bank           | Right bank    | Right bank           | Right bank           | Right bank           |
|             | (layer 3):    | $(\text{layer } 3):$ | $(\text{layer } 3):$ | $(\text{layer } 3):$ | (laver 3):           | (laver 3):    | $(\text{layer } 3):$ | $(\text{layer } 3):$ | $(\text{layer } 3):$ |
|             | bottom        | top                  | top                  | unit                 | erosion-rate         | critical      | cohesion             | angle of             | angle                |
|             | index         | index                | elevation            | weight               | coefficient          | shear stress  |                      | repose               | $\phi_b$             |
|             |               |                      | $\lceil m \rceil$    | $[N/m^3]$            | [m/s]                | [Pa]          | [Pa]                 | ro.                  | 101                  |

#### 2.3. Additional input file for floodplain heterogeneity

In case the user wants to set the spatial distribution of the soil erodibility and, in general, of the parameters governing bank retreat ("floodplain heterogeneity" is set to "true" in the file "prototype.cfg"), an additional input file needs to be provided (its path is "floodplain file" in the file "prototype.cfg"). Tables 23 and 24 illustrate the structure of this file in case only one material layer characterizes both left and right banks.

Table 23: Structure of the floodplain file in case only one material layer characterizes both left and right banks (table 1 of 2).

| Parameter     | value of the origin<br>$\boldsymbol{x}$<br>of the floodplain grid | value of the origin<br>$\boldsymbol{u}$<br>of the floodplain grid | Grid size<br>$\Delta x^*$ | Grid size<br>$\Delta y^*$ | Number of<br>columns | Number of<br>rows |
|---------------|-------------------------------------------------------------------|-------------------------------------------------------------------|---------------------------|---------------------------|----------------------|-------------------|
|               | m                                                                 | l m l                                                             | m                         | [m]                       |                      |                   |
| Example value | $-4.0$                                                            | $-145.6$                                                          | 60.0                      | 60.0                      | 30                   |                   |

Table 24: Structure of the floodplain file in case only one material layer characterizes both left and right banks (table 2 of 2).

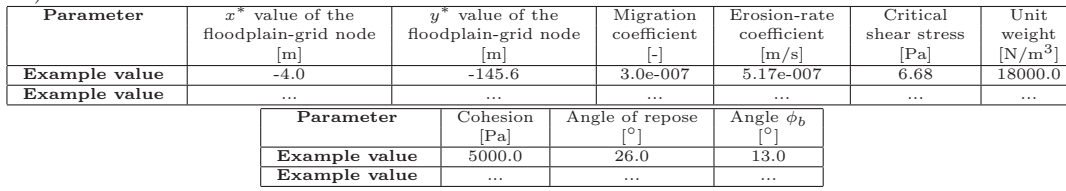

#### 3. REFERENCES

- Abad, J. D., Garcia, M. H., 2006. RVR meander: A toolbox for re-meandering of channelized streams. Computers and Geosciences 32, 92–101.
- Garcia, M.H., Bittner, L., Nino, Y., 1994. Mathematical modeling for meandering streams in Illinois: a tool for stream management and engineering. Hydraulic Engineering Series No. 43, Civil Engineering Studies report of the Department of Civil Engineering, University of Illinois at Urbana-Champaign, Urbana, Illinois.
- Ikeda, S., Parker, G., Sawai, K., 1981. Bend theory of river meanders. Part 1. Linear development. Journal of Fluid Mechanics 112, 363–377.
- Johannesson, H., Parker, G., 1985. Computed simulated migration of meandering rivers in Minnesota. Project Report No. 242. Minneapolis, Minnesota.
- Langendoen, E.J., Alonso, C.V., 2008. Modeling the evolution of incised streams. i: model formulation and validation of flow and streambed evolution components. Journal of Hydraulic Engineering 134 (6), 749–762.
- Langendoen, E.J., Simon, A., 2008. Modeling the evolution of incised streams. ii: streambank erosion. Journal of Hydraulic Engineering 134 (7), 905–915.
- Langendoen, E.J., Wells, R.R., Thomas, R.E., Simon, A., Bingner, R.L., 2009. Modeling the evolution of incised streams. iii: model application. Journal of Hydraulic Engineering 135 (6), 476–486.
- Savitzky, A., Golay, M.J.E., 1964. Smoothing and differentiation of data by simplified least squares procedures. Analytical Chemistry 36 (8), 1627–1639.